# Package 'rsconnect'

April 4, 2024

#### <span id="page-0-0"></span>Type Package

Title Deploy Docs, Apps, and APIs to 'Posit Connect', 'shinyapps.io', and 'RPubs'

# Version 1.2.2

Description Programmatic deployment interface for 'RPubs',

'shinyapps.io', and 'Posit Connect'. Supported content types include R Markdown documents, Shiny applications, Plumber APIs, plots, and static web content.

# License GPL-2

URL <https://rstudio.github.io/rsconnect/>,

<https://github.com/rstudio/rsconnect>

#### BugReports <https://github.com/rstudio/rsconnect/issues>

# **Depends** R  $(>= 3.5.0)$

**Imports** cli, curl, digest, jsonlite, lifecycle, openssl  $(>= 2.0.0)$ , PKI, packrat ( $> = 0.6$ ), renv ( $> = 1.0.0$ ), rlang ( $> = 1.0.0$ ), rstudioapi ( $> = 0.5$ ), tools, yaml ( $>= 2.1.5$ )

Suggests Biobase, BiocManager, foreign, knitr, MASS, plumber (>= 0.3.2), quarto, RCurl, reticulate, rmarkdown  $(>= 1.1)$ , shiny, test that  $(>= 3.1.9)$ , we b fakes, with r

VignetteBuilder knitr

Config/Needs/website tidyverse/tidytemplate

Config/testthat/edition 3

Config/testthat/parallel true

Encoding UTF-8

RoxygenNote 7.3.1

NeedsCompilation no

Author Aron Atkins [aut, cre], Toph Allen [aut], Hadley Wickham [aut], Jonathan McPherson [aut],

JJ Allaire [aut], Posit Software, PBC [cph, fnd] Maintainer Aron Atkins <aron@posit.co> Repository CRAN Date/Publication 2024-04-04 13:20:02 UTC

# R topics documented:

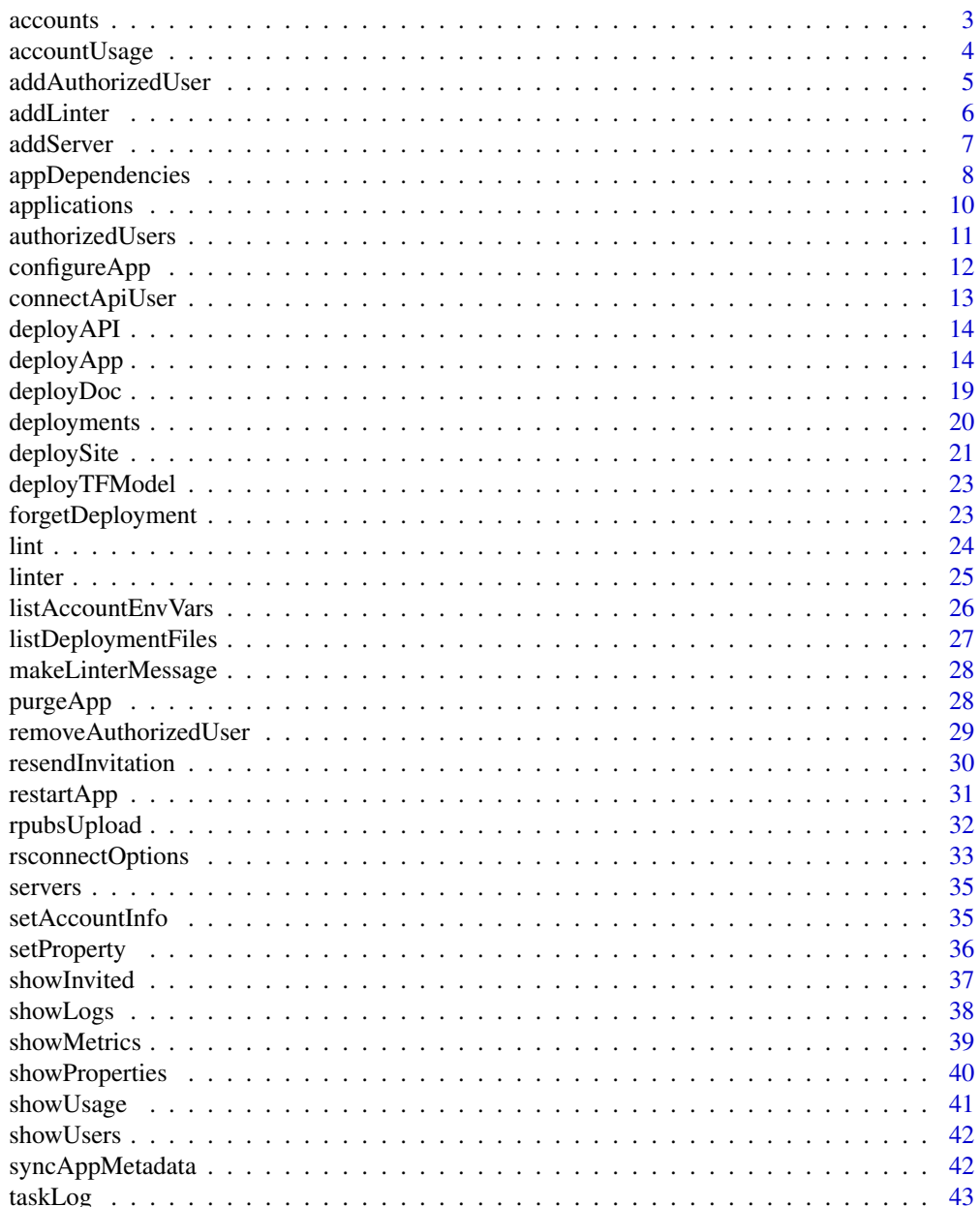

#### <span id="page-2-0"></span>accounts 3

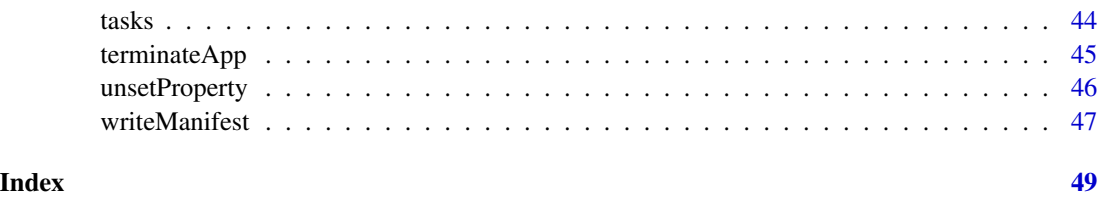

<span id="page-2-1"></span>accounts *Account Management Functions*

# <span id="page-2-2"></span>Description

Functions to enumerate and remove accounts on the local system. Prior to deploying applications you need to register your account on the local system.

#### Usage

```
accounts(server = NULL)
accountInfo(name = NULL, server = NULL)
removeAccount(name = NULL, server = NULL)
```
#### Arguments

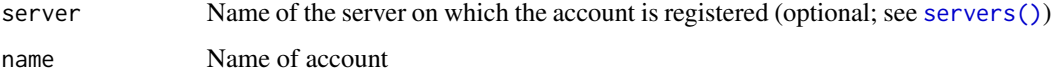

#### Details

You register an account using the [setAccountInfo\(\)](#page-34-2) function (for ShinyApps) or [connectUser\(\)](#page-12-1) function (for other servers). You can subsequently remove the account using the removeAccount function.

The accounts and accountInfo functions are provided for viewing previously registered accounts.

#### Value

accounts returns a data frame with the names of all accounts registered on the system and the servers on which they reside. accountInfo returns a list with account details.

#### See Also

Other Account functions: [connectApiUser\(](#page-12-2)), [setAccountInfo\(](#page-34-2))

<span id="page-3-0"></span>

Show account usage

# Usage

```
accountUsage(
 account = NULL,
 server = NULL,
 usageType = "hours",
 from = NULL,
 until = NULL,interval = NULL
)
```
# Arguments

```
account, server
```
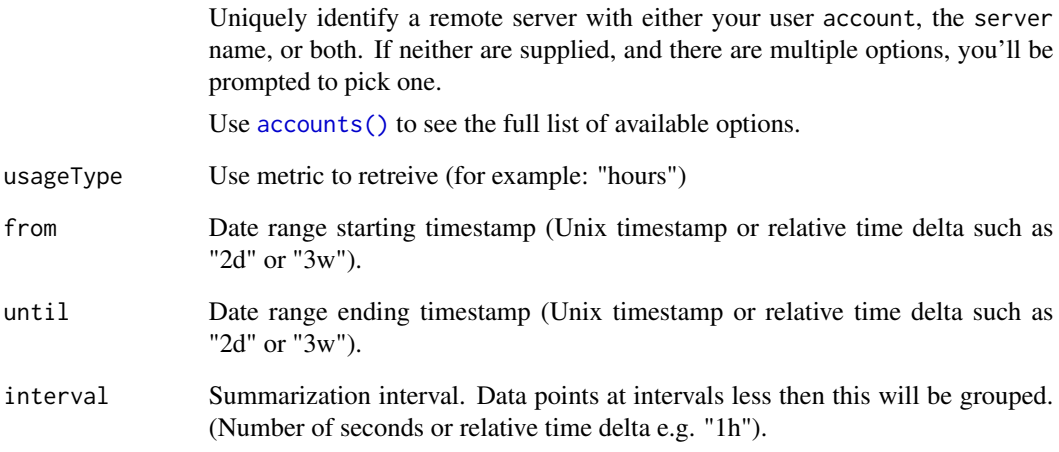

#### Note

This function only works for ShinyApps servers.

<span id="page-4-1"></span><span id="page-4-0"></span>Add authorized user to application

# Usage

```
addAuthorizedUser(
  email,
  appDir = getwd(),
  appName = NULL,account = NULL,server = NULL,
  sendEmail = NULL,
  emailMessage = NULL
)
```
# Arguments

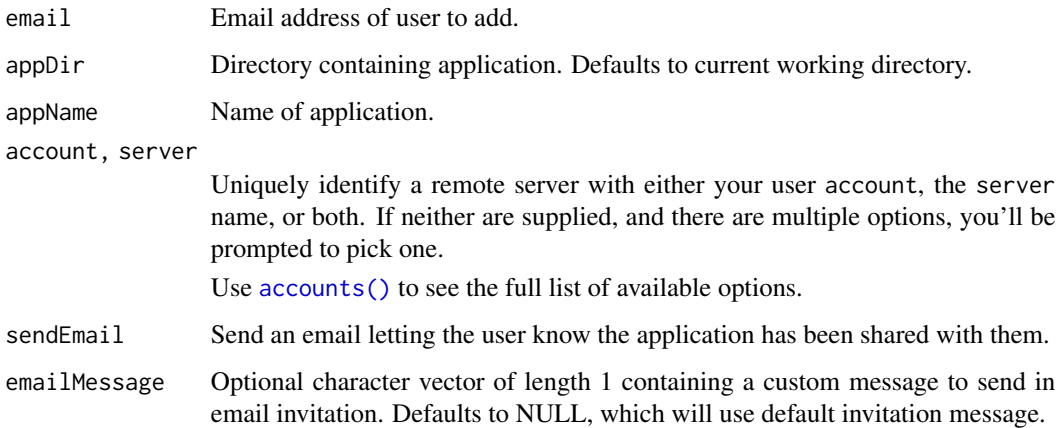

# Note

This function works only for ShinyApps servers.

#### See Also

[removeAuthorizedUser\(\)](#page-28-1) and [showUsers\(\)](#page-41-1)

<span id="page-5-1"></span><span id="page-5-0"></span>

Add a linter, to be used in subsequent calls to [lint\(\)](#page-23-1). Add a linter, to be used in subsequent calls to  $\text{lint}()$ .

#### Usage

```
addLinter(name, linter)
```
addLinter(name, linter)

#### Arguments

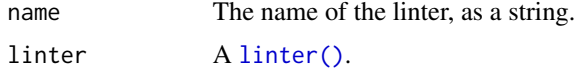

#### Examples

```
addLinter("no.capitals", linter(
```

```
## Identify lines containing capital letters -- either by name or by index
 apply = function(content, ...) {
   grep("[A-Z]", content)
 },
 ## Only use this linter on R files (paths ending with .r or .R)
 takes = function(paths) {
   grep("[rR]$", paths)
 },
 # Use the default message constructor
 message = function(content, lines, ...) {
   makeLinterMessage("Capital letters found on the following lines", content, lines)
 },
 # Give a suggested prescription
 suggest = "Do not use capital letters in these documents."
))
addLinter("no.capitals", linter(
 ## Identify lines containing capital letters -- either by name or by index
 apply = function(content, ...) {
   grep("[A-Z]", content)
 },
 ## Only use this linter on R files (paths ending with .r or .R)
```
#### <span id="page-6-0"></span>addServer 7 and 2008 and 2008 and 2008 and 2008 and 2008 and 2008 and 2008 and 2008 and 2008 and 2008 and 2008

```
takes = function(paths) {
   grep("[rR]$", paths)
 },
 # Use the default message constructor
 message = function(content, lines, ...) {
   makeLinterMessage("Capital letters found on the following lines", content, lines)
 },
 # Give a suggested prescription
 suggest = "Do not use capital letters in these documents."
))
```
addServer *Server management*

#### Description

These functions manage the list of known servers:

- addServer() registers a Posit connect server. Once it has been registered, you can connect to an account on the server using [connectUser\(\)](#page-12-1).
- removeServer() removes a server from the registry.
- addServerCertificate() adds a certificate to a server.

#### Usage

```
addServer(url, name = NULL, certificate = NULL, validate = TRUE, quiet = FALSE)
```

```
removeServer(name = NULL)
```
addServerCertificate(name, certificate, quiet = FALSE)

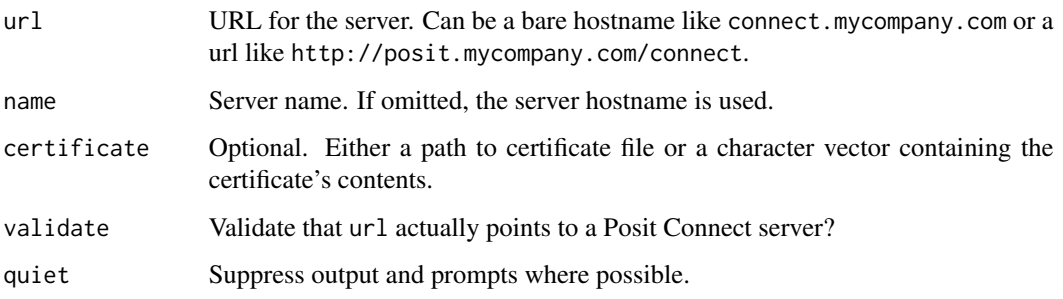

# Examples

```
## Not run:
# register a local server
addServer("http://myrsconnect/", "myserver")
# list servers
servers(local = TRUE)
# connect to an account on the server
connectUser(server = "myserver")
## End(Not run)
```
appDependencies *Detect application dependencies*

# Description

appDependencies() recursively detects all R package dependencies for an application by parsing all .R and .Rmd files and looking for calls to library(), require(), requireNamespace(), ::, and so on. It then adds implicit dependencies (i.e. an .Rmd requires Rmarkdown) and adds all recursive dependencies to create a complete manifest of package packages need to be installed to run the app.

# Usage

```
appDependencies(
  appDir = getwd(),
  appFiles = NULL,
  appFileManifest = NULL,
  appMode = NULL
\mathcal{L}
```
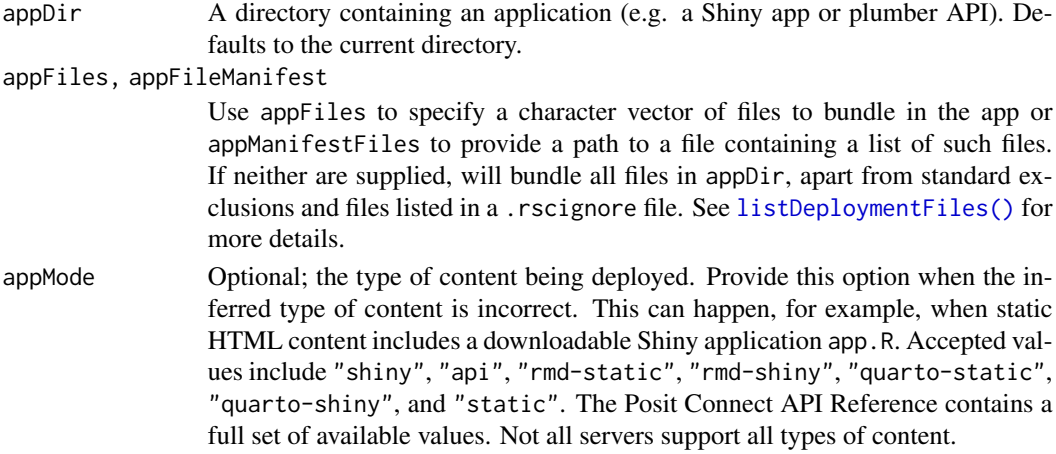

<span id="page-7-0"></span>

#### appDependencies 9

#### Value

A data frame with one row for each dependency (direct, indirect, and inferred), and 4 columns:

- Package: package name.
- Version: local version.
- Source: a short string describing the source of the package install, as described above.
- Repository: for CRAN and CRAN-like repositories, the URL to the repository. This will be ignored by the server if it has been configured with its own repository name -> repository URL mapping.

#### Dependency discovery

rsconnect use one of three mechanisms to find which packages your application uses:

- 1. If renv.lock is present, it will use the versions and sources defined in that file. If you're using the lockfile for some other purpose and don't want it to affect deployment, add renv.lock to .rscignore.
- 2. Otherwise, rsconnect will call renv::snapshot() to find all packages used by your code. If you'd instead prefer to only use the packages declared in a DESCRIPTION file, run renv::settings\$snapshot.type("e to activate renv's "explicit" mode.
- 3. Dependency resolution using renv is a new feature in rsconnect 1.0.0, and while we have done our best to test it, it still might fail for your app. If this happens, please [file an issue](https://github.com/rstudio/rsconnect/issues) then set options(rsconnect.packrat = TRUE) to revert to the old dependency discovery mechanism.

#### Remote installation

When deployed, the app must first install all of these packages, and rsconnect ensures the versions used on the server will match the versions you used locally. It knows how to install packages from the following sources:

- CRAN and BioConductor (Source: CRAN or Source: Bioconductor). The remote server will ignore the specific CRAN or Bioconductor mirror that you use locally, always using the CRAN/BioC mirror that has been configured on the server.
- Other CRAN like and CRAN-like repositories. These packages will have a Source determined by the value of getOptions("repos"). For example, if you've set the following options:

```
options(
   repos = c(CRAN = "https://cran.rstudio.com/",
     CORPORATE = "https://corporate-packages.development.company.com"
   )
\lambda
```
Then packages installed from your corporate package repository will have source CORPORATE. Posit Connect [can be configured](https://docs.posit.co/connect/admin/appendix/configuration/#RPackageRepository) to override their repository url so that (e.g.) you can use different packages versions on staging and production servers.

• Packages installed from GitHub, GitLab, or BitBucket, have Source github, gitlab, and bitbucket respectively. When deployed, the bundle contains the additional metadata needed to precisely recreated the installed version.

<span id="page-9-0"></span>It's not possible to recreate the packages that you have built and installed from a directory on your local computer. This will have Source: NA and will cause the deployment to error. To resolve this issue, you'll need to install from one of the known sources described above.

#### Suggested packages

The Suggests field is not included when determining recursive dependencies, so it's possible that not every package required to run your application will be detected.

For example, ggplot2's geom\_hex() requires the hexbin package to be installed, but it is only suggested by ggplot2. So if your app uses geom\_hex() it will fail, reporting that the hexbin package is not installed.

You can overcome this problem with (e.g.) requireNamespace(hexbin). This will tell rsconnect that your app needs the hexbin package, without otherwise affecting your code.

#### See Also

[rsconnectPackages\(](#page-0-0)Using Packages with rsconnect)

#### Examples

## Not run:

# dependencies for the app in the current working dir appDependencies()

# dependencies for an app in another directory appDependencies("~/projects/shiny/app1")

## End(Not run)

<span id="page-9-1"></span>applications *List Deployed Applications*

#### **Description**

List all applications currently deployed for a given account.

#### Usage

```
applications(account = NULL, server = NULL)
```
#### Arguments

account, server

Uniquely identify a remote server with either your user account, the server name, or both. If neither are supplied, and there are multiple options, you'll be prompted to pick one.

Use [accounts\(\)](#page-2-1) to see the full list of available options.

#### <span id="page-10-0"></span>authorizedUsers 11

# Value

Returns a data frame with the following columns:

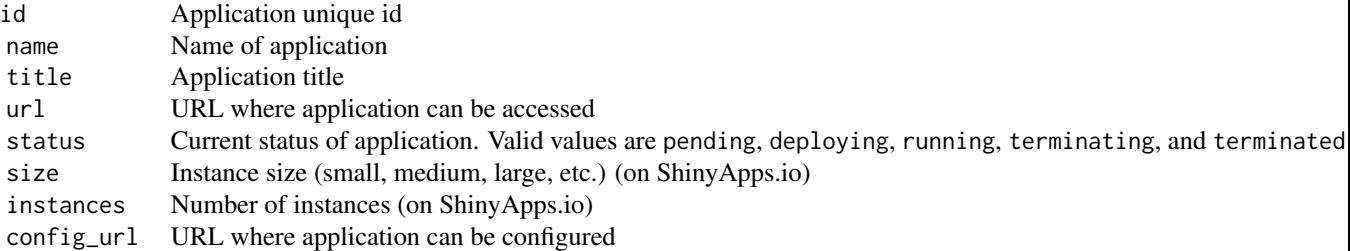

# Note

To register an account you call the [setAccountInfo\(\)](#page-34-2) function.

# See Also

[deployApp\(\)](#page-13-1), [terminateApp\(\)](#page-44-1)

Other Deployment functions: [deployAPI\(](#page-13-2)), [deployApp\(](#page-13-1)), [deployDoc\(](#page-18-1)), [deploySite\(](#page-20-1)), [deployTFModel\(](#page-22-1))

#### Examples

## Not run:

# list all applications for the default account applications()

# list all applications for a specific account applications("myaccount")

# view the list of applications in the data viewer View(applications())

## End(Not run)

authorizedUsers *(Deprecated) List authorized users for an application*

# Description

(Deprecated) List authorized users for an application

#### Usage

authorizedUsers(appDir = getwd())

#### <span id="page-11-0"></span>Arguments

appDir Directory containing application. Defaults to current working directory.

configureApp *Configure an Application*

# Description

Configure an application running on a remote server.

# Usage

```
configureApp(
  appName,
  appDir = getwd(),
  account = NULL,server = NULL,
 redeploy = TRUE,
 size = NULL,instances = NULL,
 logLevel = c("normal", "quiet", "verbose")
\mathcal{L}
```
# Arguments

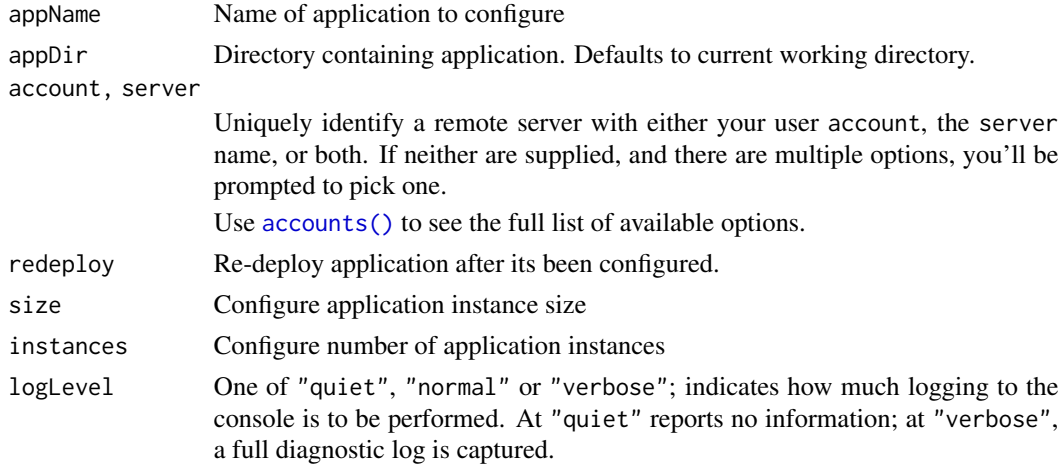

# Note

This function works only for ShinyApps servers.

# See Also

[applications\(\)](#page-9-1), [deployApp\(\)](#page-13-1)

# <span id="page-12-0"></span>connectApiUser 13

#### Examples

## Not run: # set instance size for an application configureApp("myapp", size="xlarge")

## End(Not run)

<span id="page-12-2"></span>connectApiUser *Register account on Posit Connect*

#### <span id="page-12-1"></span>Description

connectUser() and connectApiUser() connect your Posit Connect account to the rsconnect package so that it can deploy and manage applications on your behalf.

connectUser() is the easiest place to start because it allows you to authenticate in-browser to your Posit Connect server. connectApiUser() is appropriate for non-interactive settings; you'll need to copy-and-paste the API key from your account settings.

#### Usage

```
connectApiUser(account = NULL, server = NULL, apiKey, quiet = FALSE)
```

```
connectUser(
 account = NULL,server = NULL,
 quiet = FALSE,
 launch.browser = getOption("rsconnect.launch.browser", interactive())
\lambda
```
# Arguments

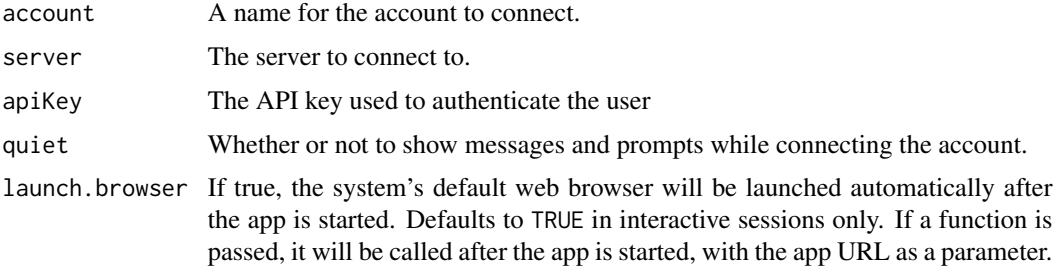

# See Also

Other Account functions: [accounts\(](#page-2-1)), [setAccountInfo\(](#page-34-2))

<span id="page-13-2"></span><span id="page-13-0"></span>

Deploys an application consisting of plumber API routes. The given directory must contain a script returning a plumb object or a plumber API definition.

# Usage

deployAPI(api, ...)

#### Arguments

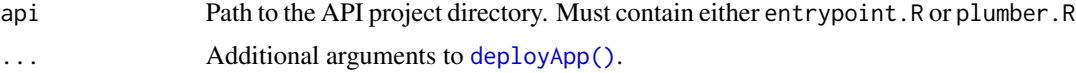

#### Details

Deploy a plumber API definition by either supplying a directory containing plumber.R (an API definition) or entrypoint.R that returns a plumb object created by plumber::plumb(). See the plumber documentation for more information.

# See Also

Other Deployment functions: [applications\(](#page-9-1)), [deployApp\(](#page-13-1)), [deployDoc\(](#page-18-1)), [deploySite\(](#page-20-1)), [deployTFModel\(](#page-22-1))

<span id="page-13-1"></span>deployApp *Deploy an Application*

#### Description

Deploy a [shiny](#page-0-0) application, an [RMarkdown](#page-0-0) document, a plumber API, or HTML content to a server.

#### Usage

```
deployApp(
  appDir = getwd(),
  appFiles = NULL,
  appFileManifest = NULL,
  appPrimaryDoc = NULL,
  appSourceDoc = NULL,
  appName = NULL,appTitle = NULL,
  envVars = NULL,
```
# <span id="page-14-0"></span>deployApp 15

```
appId = NULL,appMode = NULL,contentCategory = NULL,
account = NULL,
server = NULL,
upload = TRUE,
recordDir = NULL,
launch.browser = getOption("rsconnect.launch.browser", is_interactive()),
on.failure = NULL,
logLevel = c("normal", "quiet", "verbose"),
\text{lint} = \text{TRUE},
metadata = list(),forceUpdate = NULL,
python = NULL,
forceGeneratePythonEnvironment = FALSE,
quarto = NA,
appVisibility = NULL,
image = NULL,
envManagement = NULL,
envManagementR = NULL,
envManagementPy = NULL,
space = NULL
```
# Arguments

 $\mathcal{L}$ 

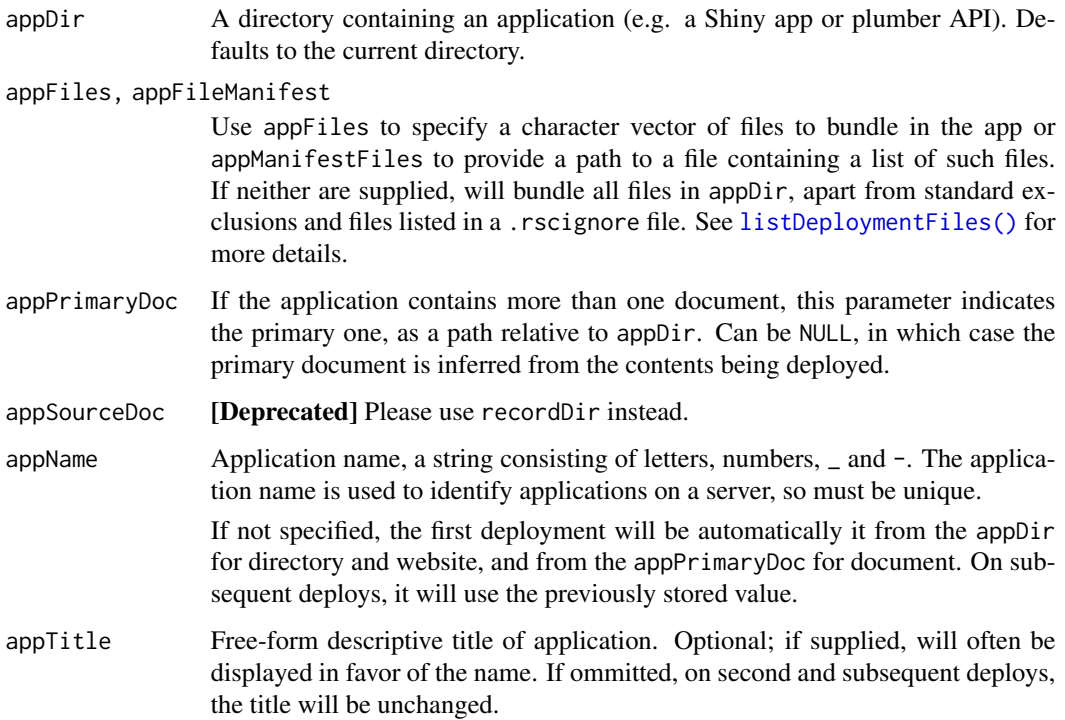

<span id="page-15-0"></span>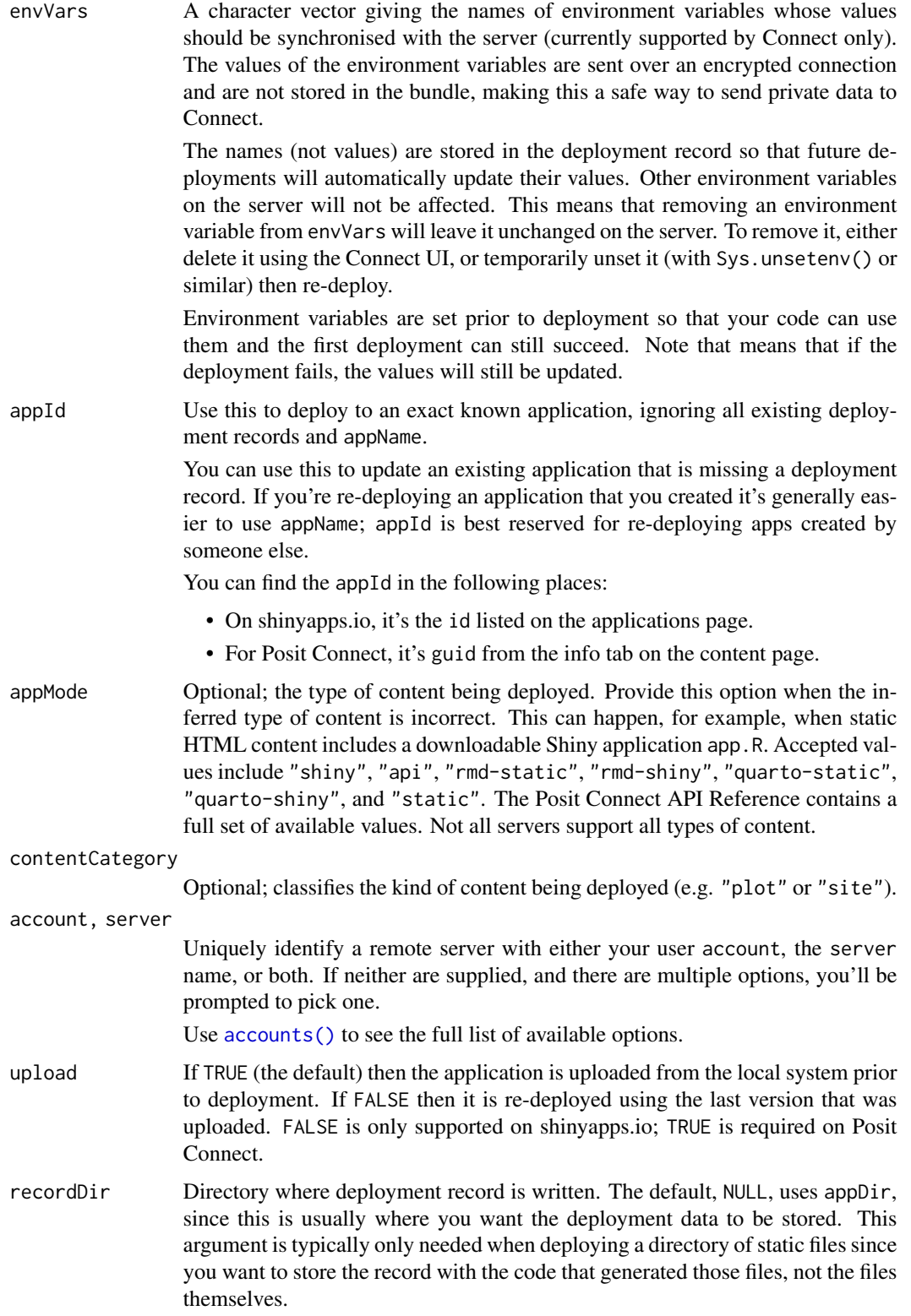

<span id="page-16-0"></span>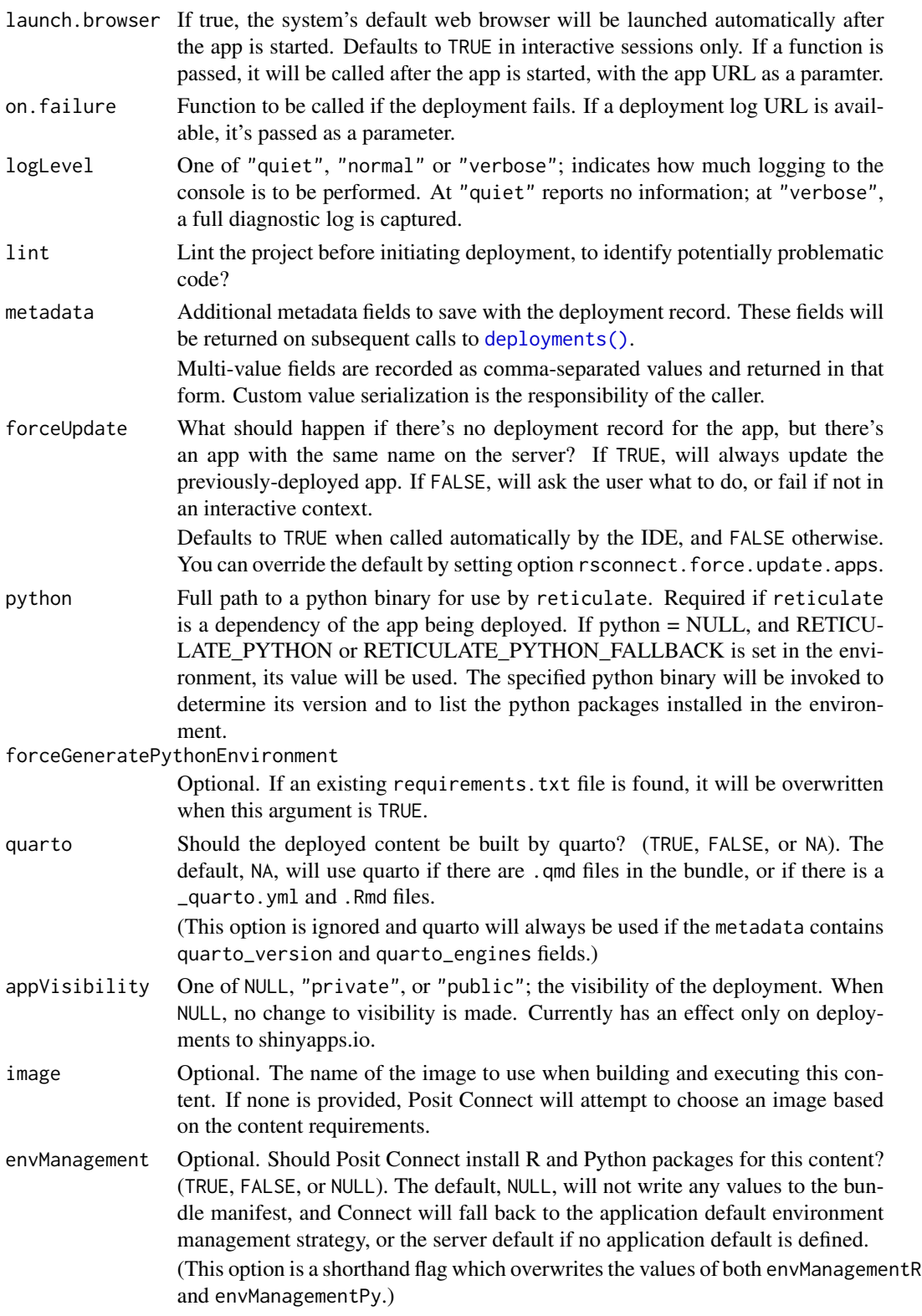

<span id="page-17-0"></span>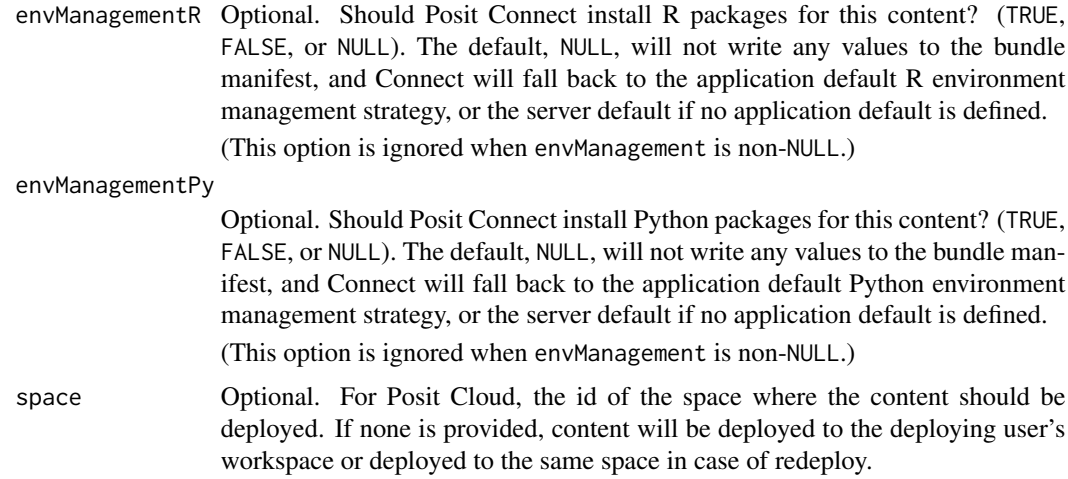

#### **Details**

#### Deployment records:

When deploying an app, deployApp() will save a deployment record that makes it easy to update the app on server from your local source code. This generally means that you need to only need to supply important arguments (e.g. appName, appTitle, server/account) on the first deploy, and rsconnect will reuse the same settings on subsequent deploys.

The metadata needs to make this work is stored in {appDir}/rsconnect/. You should generally check these files into version control to ensure that future you and other collaborators will publish to the same location.

If you have lost this directory, all is not lost, as deployApp() will attempt to rediscover existing deployments. This is easiest if you are updating an app that you created, as you can just supply the appName (and server/account if you have multiple accounts) and deployApp() will find the existing application account. If you need to update an app that was created by someone else (that you have write permission) for, you'll instead need to supply the appId.

#### See Also

#### [applications\(\)](#page-9-1), [terminateApp\(\)](#page-44-1), and [restartApp\(\)](#page-30-1)

Other Deployment functions: [applications\(](#page-9-1)), [deployAPI\(](#page-13-2)), [deployDoc\(](#page-18-1)), [deploySite\(](#page-20-1)), [deployTFModel\(](#page-22-1))

#### Examples

```
## Not run:
```
# deploy the application in the current working dir deployApp()

```
# deploy an application in another directory
deployApp("~/projects/shiny/app1")
```

```
# deploy using an alternative application name and title
deployApp("~/projects/shiny/app1", appName = "myapp",
```
#### <span id="page-18-0"></span>deployDoc the contract of the contract of the contract of the contract of the contract of the contract of the contract of the contract of the contract of the contract of the contract of the contract of the contract of the

```
appTitle = "My Application")
# deploy specifying an explicit account name, then
# redeploy with no arguments (will automatically use
# the previously specified account)
deployApp(account = "jsmith")
deployApp()
# deploy but don't launch a browser when completed
deployApp(launch.browser = FALSE)
# deploy a Quarto website, using the quarto package to
# find the Quarto binary
deployApp("~/projects/quarto/site1")
# deploy application with environment variables
# (e.g., `SECRET_PASSWORD=XYZ` is set via an ~/.Renviron file)
rsconnect::deployApp(envVars = c("SECRET_PASSWORD"))
## End(Not run)
```
<span id="page-18-1"></span>

deployDoc *Deploy a single document*

#### **Description**

Deploys a single R Markdown, Quarto document, or other file (e.g. .html or .pdf).

When deploying an .Rmd, .Qmd, or .html, deployDoc() will attempt to automatically discover dependencies using [rmarkdown::find\\_external\\_resources\(\)](#page-0-0), and include an .Rprofile if present. If you find that the document is missing dependencies, either specify the dependencies explicitly in the document (see [rmarkdown::find\\_external\\_resources\(\)](#page-0-0) for details), or call [deployApp\(\)](#page-13-1) directly and specify your own file list in appFiles.

#### Usage

```
deployDoc(doc, ..., logLevel = c("normal", "quiet", "verbose"))
```
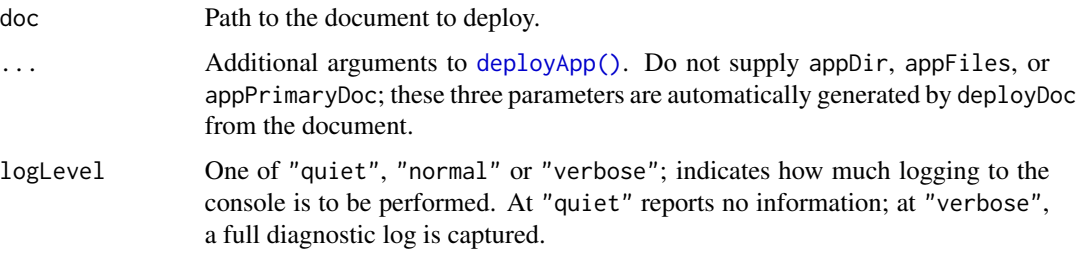

# See Also

Other Deployment functions: [applications\(](#page-9-1)), [deployAPI\(](#page-13-2)), [deployApp\(](#page-13-1)), [deploySite\(](#page-20-1)), [deployTFModel\(](#page-22-1))

# Examples

```
## Not run:
deployDoc("my-report.Rmd")
deployDoc("static-file.html")
```
## End(Not run)

<span id="page-19-1"></span>deployments *List Application Deployments*

# Description

List deployment records for a given application.

# Usage

```
deployments(
  appPath = ".''.nameFilter = NULL,
  accountFilter = NULL,
  serverFilter = NULL,
  excludeOrphaned = TRUE
\mathcal{L}
```
# Arguments

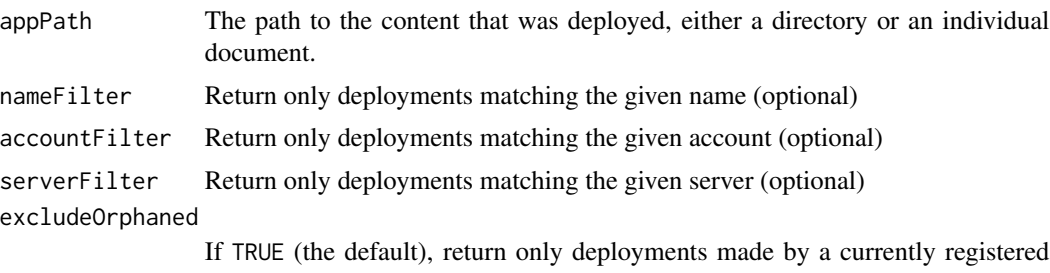

account. Deployments made from accounts that are no longer registered (via e.g.[removeAccount\(\)](#page-2-2)) will not be returned.

<span id="page-19-0"></span>

# <span id="page-20-0"></span>deploySite 21

#### Value

Returns a data frame with at least following columns:

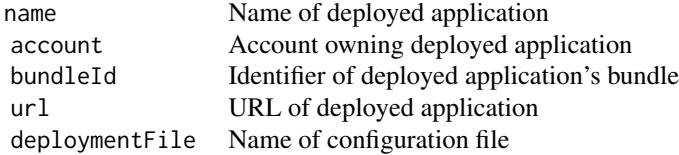

If additional metadata has been saved with the deployment record using the metadata argument to [deployApp\(\)](#page-13-1), the frame will include additional columns.

#### See Also

[applications\(\)](#page-9-1) to get a list of deployments from the server, and [deployApp\(\)](#page-13-1) to create a new deployment.

#### Examples

## Not run:

```
# Return all deployments of the ~/r/myapp directory made with the 'abc'
# account
deployments("~/r/myapp", accountFilter="abc")
```
## End(Not run)

<span id="page-20-1"></span>deploySite *Deploy a website*

#### Description

Deploy an R Markdown or quarto website to a server.

#### Usage

```
deploySite(
  siteDir = getwd(),siteName = NULL,
 siteTitle = NULL,
  account = NULL,server = NULL,
  render = c("none", "local", "server"),
  launch.browser = getOption("rsconnect.launch.browser", interactive()),
  logLevel = c("normal", "quiet", "verbose"),
  lint = FALSE,
```

```
metadata = list(),
 python = NULL,
 recordDir = NULL,...
)
```
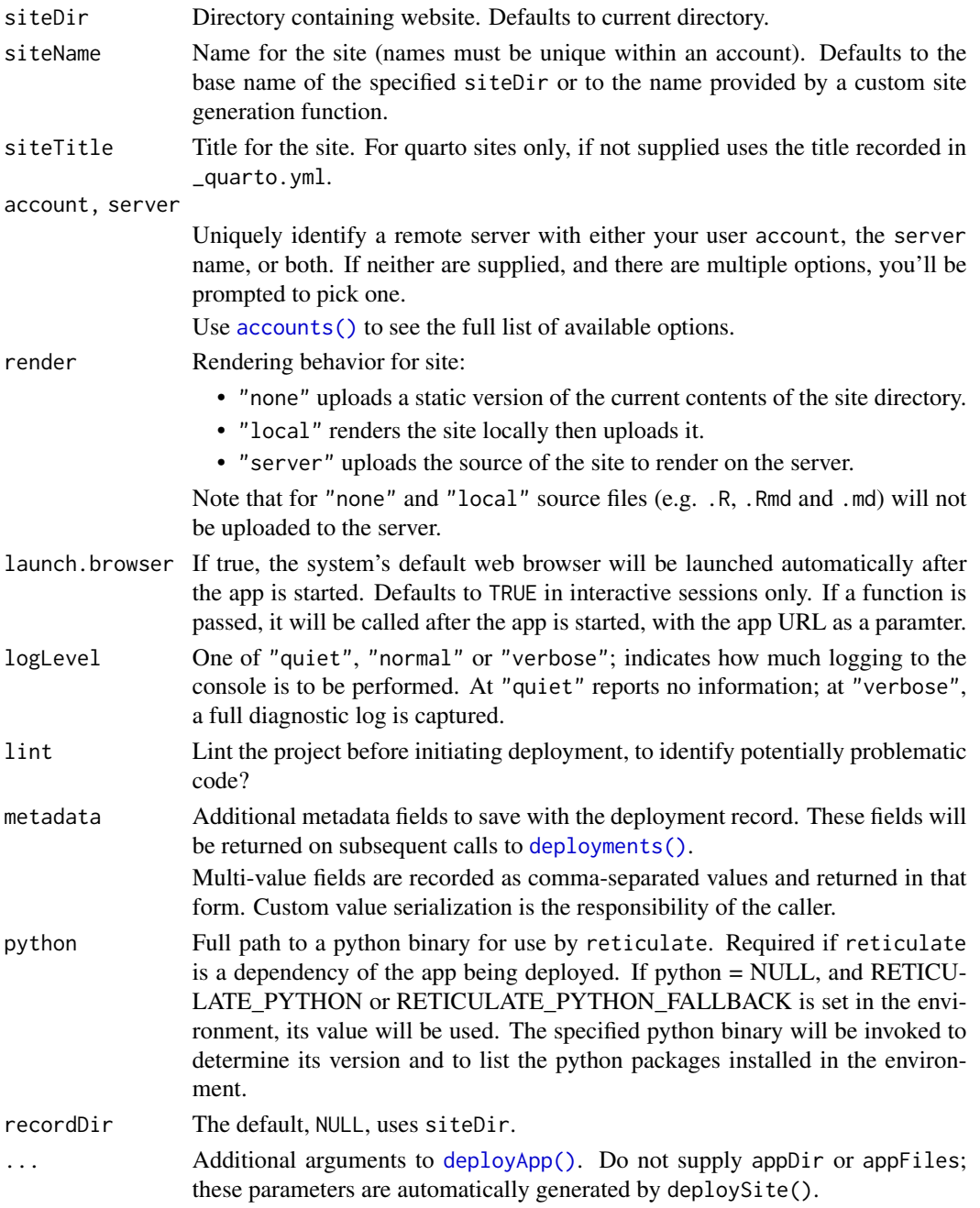

# <span id="page-22-0"></span>deployTFModel 23

#### See Also

Other Deployment functions: [applications\(](#page-9-1)), [deployAPI\(](#page-13-2)), [deployApp\(](#page-13-1)), [deployDoc\(](#page-18-1)), [deployTFModel\(](#page-22-1))

<span id="page-22-1"></span>deployTFModel *Deploy a TensorFlow saved model*

#### Description

This function is defunct. Posit Connect no longer supports hosting of TensorFlow Model APIs. A TensorFlow model can be deployed as a [Plumber API,](https://tensorflow.rstudio.com/guides/deploy/plumber.html) [Shiny application,](https://tensorflow.rstudio.com/guides/deploy/shiny) or other supported content type.

#### Usage

```
deployTFModel(modelDir, ...)
```
#### Arguments

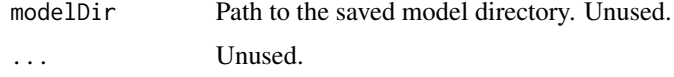

#### See Also

Other Deployment functions: [applications\(](#page-9-1)), [deployAPI\(](#page-13-2)), [deployApp\(](#page-13-1)), [deployDoc\(](#page-18-1)), [deploySite\(](#page-20-1))

forgetDeployment *Forget Application Deployment*

#### Description

Forgets about an application deployment. This is useful if the application has been deleted on the server, or the local deployment information needs to be reset.

#### Usage

```
forgetDeployment(
  appPath = getwd(),
 name = NULL,account = NULL,server = NULL,
 dryRun = FALSE,
  force = !interactive()
)
```
# <span id="page-23-0"></span>Arguments

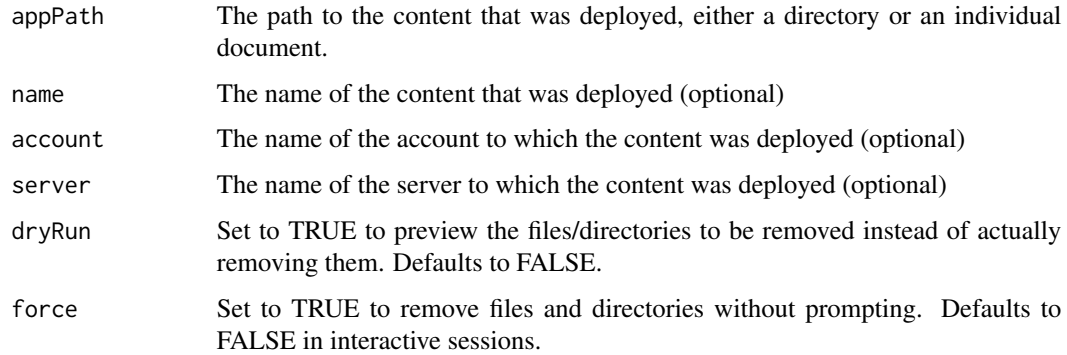

# Details

This method removes from disk the file containing deployment metadata. If "name", "account", and "server" are all NULL, then all of the deployments for the application are forgotten; otherwise, only the specified deployment is forgotten.

# Value

NULL, invisibly.

<span id="page-23-1"></span>

lint *Lint a Project*

# Description

Takes the set of active linters (see [addLinter\(\)](#page-5-1)), and applies them to all files within a project.

#### Usage

```
lint(project, files = NULL, appPrimaryDoc = NULL)
```
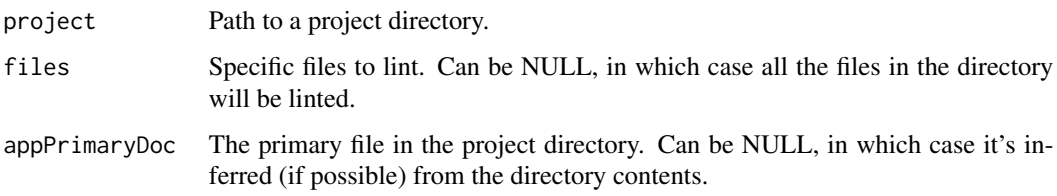

<span id="page-24-1"></span><span id="page-24-0"></span>

Generate a linter, which can identify errors or problematic regions in a project. Generate a linter, which can identify errors or problematic regions in a project.

#### Usage

linter(apply, takes, message, suggestion)

linter(apply, takes, message, suggestion)

#### Arguments

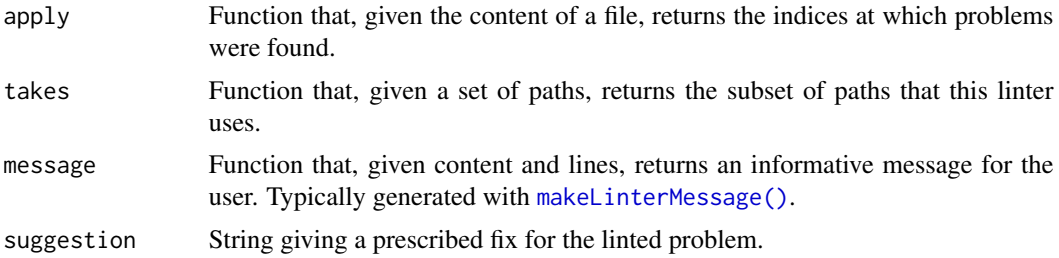

# Examples

addLinter("no.capitals", linter(

```
## Identify lines containing capital letters -- either by name or by index
 apply = function(content, \ldots) {
   grep("[A-Z]", content)
 },
 ## Only use this linter on R files (paths ending with .r or .R)
 takes = function(paths) {
   grep("[rR]$", paths)
 },
 # Use the default message constructor
 message = function(content, lines, ...) {
   makeLinterMessage("Capital letters found on the following lines", content, lines)
 },
 # Give a suggested prescription
 suggest = "Do not use capital letters in these documents."
))
addLinter("no.capitals", linter(
```

```
## Identify lines containing capital letters -- either by name or by index
 apply = function(content, ...) {
   grep("[A-Z]", content)
 },
 ## Only use this linter on R files (paths ending with .r or .R)
 takes = function(paths) {
   grep("[rR]$", paths)
 },
 # Use the default message constructor
 message = function(content, lines, ...) {
   makeLinterMessage("Capital letters found on the following lines", content, lines)
 },
 # Give a suggested prescription
 suggest = "Do not use capital letters in these documents."
))
```
listAccountEnvVars *Maintain environment variables across multiple applications*

#### Description

- listAccountEnvVars() lists the environment variables used by every application published to the specified account.
- updateAccountEnvVars() updates the specified environment variables with their current values for every app that uses them.

Secure environment variable are currently only supported by Posit Connect so other server types will generate an error.

#### Usage

```
listAccountEnvVars(server = NULL, account = NULL)
```

```
updateAccountEnvVars(envVars, server = NULL, account = NULL)
```
#### Arguments

account, server

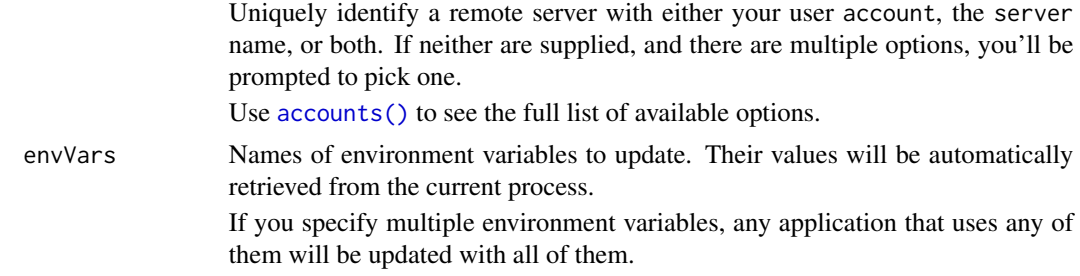

<span id="page-25-0"></span>

#### <span id="page-26-0"></span>Value

listAccountEnvVars() returns a data frame with one row for each data frame. It has variables id, guid, name, and envVars. envVars is a list-column.

<span id="page-26-1"></span>listDeploymentFiles *Gather files to be bundled with an app*

# Description

Given an app directory, and optional appFiles and appFileManifest arguments, returns vector of paths to bundle in the app. (Note that documents follow a different strategy; see [deployDoc\(\)](#page-18-1) for details.)

When neither appFiles nor appFileManifest is supplied, listDeploymentFiles() will include all files under appDir, apart from the following:

- Certain files and folders that don't need to be bundled, such as version control directories, internal config files, and RStudio state, are automatically excluded.
- You can exclude additional files by listing them in in a . rscignore file. This file must have one file or directory per line (with path relative to the current directory). It doesn't support wildcards, or ignoring files in subdirectories.

listDeploymentFiles() will throw an error if the total file size exceeds the maximum bundle size (as controlled by option rsconnect.max.bundle.size), or the number of files exceeds the maximum file limit (as controlled by option rsconnect.max.bundle.files). This prevents you from accidentally bundling a very large direcfory (i.e. you home directory).

#### Usage

```
listDeploymentFiles(
  appDir,
  appFiles = NULL,
  appFileManifest = NULL,
  error_call = caller_env()
)
```
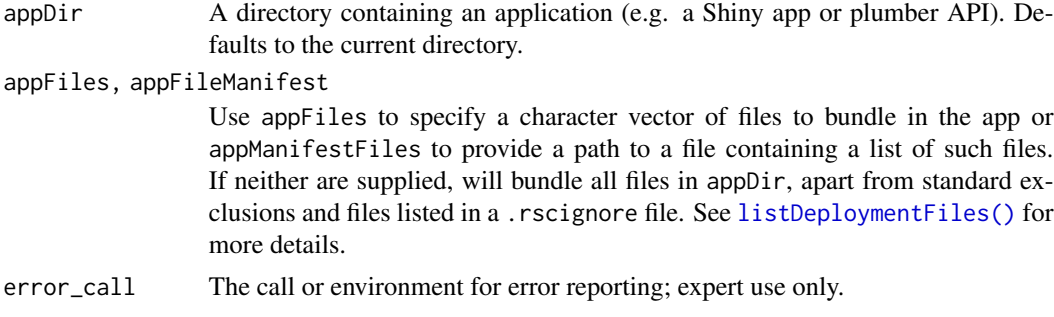

# <span id="page-27-0"></span>Value

Character of paths to bundle, relative to appDir.

<span id="page-27-1"></span>makeLinterMessage *Construct a Linter Message*

#### Description

Pretty-prints a linter message. Primarily used as a helper for constructing linter messages with [linter\(\)](#page-24-1).

# Usage

makeLinterMessage(header, content, lines)

# Arguments

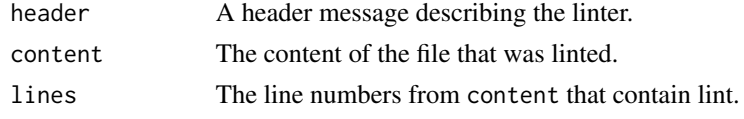

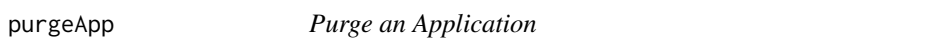

#### Description

Purge a currently archived ShinyApps application.

# Usage

```
purgeApp(appName, account = NULL, server = NULL, quiet = FALSE)
```
# Arguments

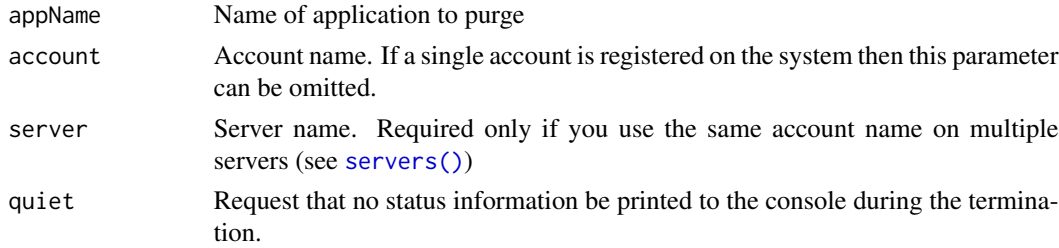

# Note

This function only works for ShinyApps servers.

#### <span id="page-28-0"></span>removeAuthorizedUser 29

# See Also

[applications\(\)](#page-9-1), [deployApp\(\)](#page-13-1), and [restartApp\(\)](#page-30-1)

#### Examples

## Not run:

# purge an application purgeApp("myapp")

## End(Not run)

<span id="page-28-1"></span>removeAuthorizedUser *Remove authorized user from an application*

# Description

Remove authorized user from an application

# Usage

```
removeAuthorizedUser(
 user,
  appDir = getwd(),
 appName = NULL,account = NULL,server = NULL
)
```
# Arguments

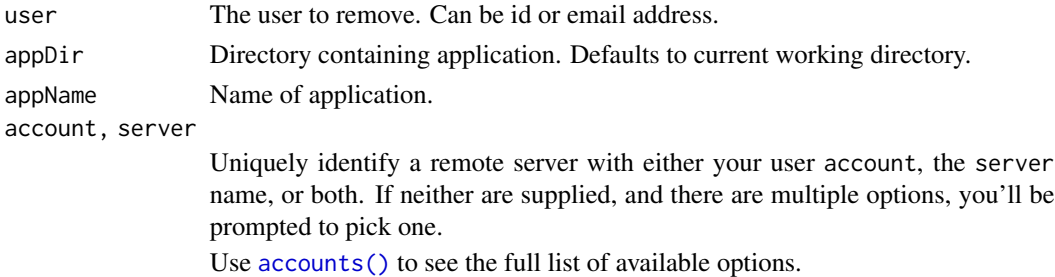

#### Note

This function works only for ShinyApps servers.

# See Also

[addAuthorizedUser\(\)](#page-4-1) and [showUsers\(\)](#page-41-1)

<span id="page-29-0"></span>

Resend invitation for invited users of an application

#### Usage

```
resendInvitation(
  invite,
  regenerate = FALSE,
  appDir = getwd(),appName = NULL,
 account = NULL,
  server = NULL
)
```
# Arguments

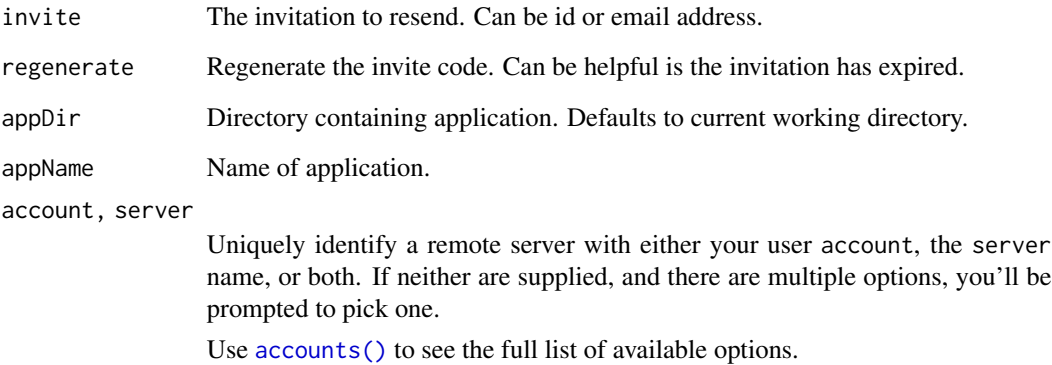

#### Note

This function works only for ShinyApps servers.

# See Also

[showInvited\(\)](#page-36-1)

<span id="page-30-1"></span><span id="page-30-0"></span>

Restart an application currently running on a remote server.

#### Usage

```
restartApp(appName, account = NULL, server = NULL, quiet = FALSE)
```
# Arguments

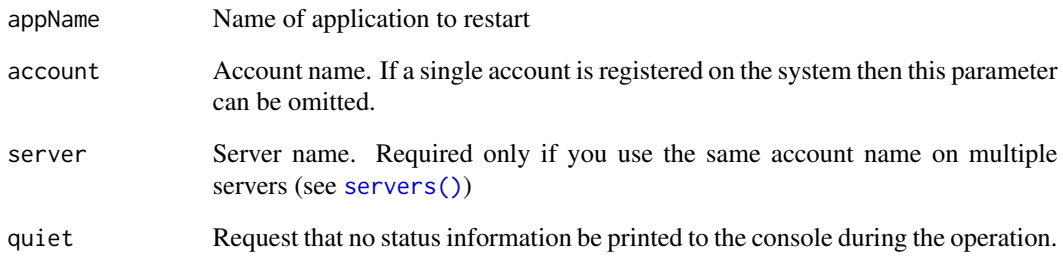

# Note

This function works only for ShinyApps servers.

# See Also

[applications\(\)](#page-9-1), [deployApp\(\)](#page-13-1), and [terminateApp\(\)](#page-44-1)

# Examples

```
## Not run:
```

```
# restart an application
restartApp("myapp")
```
<span id="page-31-0"></span>

This function publishes a file to rpubs.com. If the upload succeeds a list that includes an id and continueUrl is returned. A browser should be opened to the continueUrl to complete publishing of the document. If an error occurs then a diagnostic message is returned in the error element of the list.

#### Usage

```
rpubsUpload(title, contentFile, originalDoc, id = NULL, properties = list())
```
#### Arguments

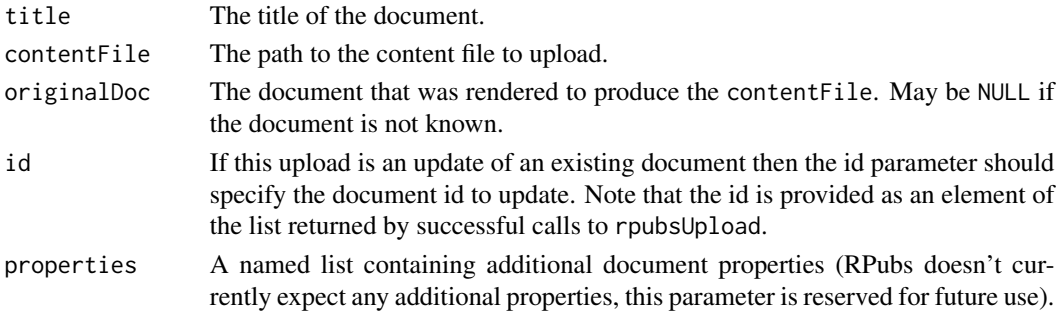

#### Value

A named list. If the upload was successful then the list contains a id element that can be used to subsequently update the document as well as a continueUrl element that provides a URL that a browser should be opened to in order to complete publishing of the document. If the upload fails then the list contains an error element which contains an explanation of the error that occurred.

#### Examples

```
## Not run:
# upload a document
result <- rpubsUpload("My document title", "Document.html")
if (!is.null(result$continueUrl))
  browseURL(result$continueUrl)
else
   stop(result$error)
# update the same document with a new title
updateResult <- rpubsUpload("My updated title", "Document.html",
                            id = result$id)
```
<span id="page-32-0"></span>The rsconnect package supports several options that control the method used for http communications, the printing of diagnostic information for http requests, and the launching of an external browser after deployment.

#### **Details**

Supported global options include:

- rsconnect.ca.bundle Path to a custom bundle of Certificate Authority root certificates to use when connecting to servers via SSL. This option can also be specied in the environment variable RSCONNECT\_CA\_BUNDLE. Leave undefined to use your system's default certificate store.
- rsconnect.check.certificate Whether to check the SSL certificate when connecting to a remote host; defaults to TRUE. Setting to FALSE is insecure, but will allow you to connect to hosts using invalid certificates as a last resort.

rsconnect.http Http implementation used for connections to the back-end service:

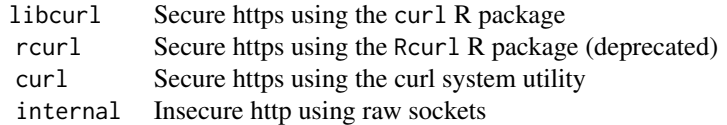

If no option is specified then libcurl is used by default.

- rsconnect.http.trace When TRUE, trace http calls (prints the method, path, and total milliseconds for each http request)
- rsconnect.http.trace.json When TRUE, trace JSON content (shows JSON payloads sent to and received from the server))
- rsconnect.http.verbose When TRUE, print verbose output for http connections (useful only for debugging SSL certificate or http connection problems)
- rsconnect.tar By default, rsconnect uses R's internal tar implementation to compress content bundles. This may cause invalid bundles in some environments. In those cases, use this option to specify a path to an alternate tar executable. This option can also be specified in the environment variable RSCONNECT\_TAR. Leave undefined to use the default tar implementation.
- rsconnect.rcurl.options A named list of additional cURL options to use when using the RCurl HTTP implementation in R. Run RCurl:: curlOptions() to see available options.
- rsconnect.libcurl.options A named list of additional cURL options to use when using the curl HTTP implementation in R. Run curl::curl\_options() to see available options.
- rsconnect.error.trace When TRUE, print detailed stack traces for errors occurring during deployment.
- rsconnect.launch.browser When TRUE, automatically launch a browser to view applications after they are deployed
- rsconnect.locale.cache When FALSE, disable the detected locale cache (Windows only).
- rsconnect.locale Override the detected locale.
- rsconnect.max.bundle.size The maximum size, in bytes, for deployed content. If not set, defaults to 3 GB.
- rsconnect.max.bundle.files The maximum number of files to deploy. If not set, defaults to 10,000.
- rsconnect.force.update.apps When TRUE, bypasses the prompt to confirm whether you wish to update previously-deployed content
- rsconnect.pre.deploy A function to run prior to deploying content; it receives as an argument the directory containing the content about to be deployed.
- rsconnect.post.deploy A function to run after successfully deploying content; it receives as an argument the directory containing the content about to be deployed.
- rsconnect.python.enabled When TRUE, use the python executable specified by the RETICULATE\_PYTHON environment variable and add a python section to the deployment manifest. By default, python is enabled when deploying to Posit Connect and disabled when deploying to shinyapps.io.

When deploying content from the RStudio IDE, the rsconnect package's deployment methods are executed in a vanilla R session that doesn't execute startup scripts. This can make it challenging to ensure options are set properly prior to push-button deployment, so the rsconnect package has a parallel set of "startup" scripts it runs prior to deploying. The follow are run in order, if they exist, prior to deployment:

- \$R\_HOME/etc/rsconnect.site Like Rprofile.site; for site-wide pre-flight and options.
- ~/.rsconnect\_profile Like .Rprofile; for user-specific content.
- \$PROJECT/.rsconnect\_profile Like .Rprofile for projects; \$PROJECT here refers to the root directory of the content being deployed.

Note that, unlike .Rprofile, these files don't replace each other; *all three* will be run if they exist.

#### Examples

```
## Not run:
# use curl for http connections
options(rsconnect.http = "curl")
# trace http requests
options(rsconnect.http.trace = TRUE)
# print verbose output for http requests
options(rsconnect.http.verbose = TRUE)
# print JSON content
options(rsconnect.http.trace.json = TRUE)
# don't automatically launch a browser after deployment
```
#### <span id="page-34-0"></span>servers 35

```
options(rsconnect.launch.browser = FALSE)
```
## End(Not run)

<span id="page-34-1"></span>servers *Server metadata*

#### Description

servers() lists all known servers; serverInfo() gets metadata about a specific server. Cloud servers shinyapps.io and posit.cloud are always automatically registered and available.

#### Usage

```
servers(local = FALSE)
```

```
serverInfo(name = NULL)
```
# Arguments

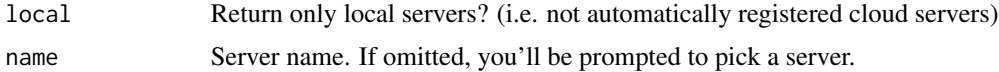

#### Value

servers() returns a data frame with registered server names and URLs. serverInfo() returns a list with details for a particular server.

#### Examples

```
# List all registered servers
servers()
```

```
# Get information about a server
serverInfo("posit.cloud")
```
<span id="page-34-2"></span>setAccountInfo *Register account on shinyapps.io or posit.cloud*

#### Description

Configure a ShinyApps or Posit Cloud account for publishing from this system.

#### Usage

```
setAccountInfo(name, token, secret, server = "shinyapps.io")
```
# <span id="page-35-0"></span>36 setProperty

# Arguments

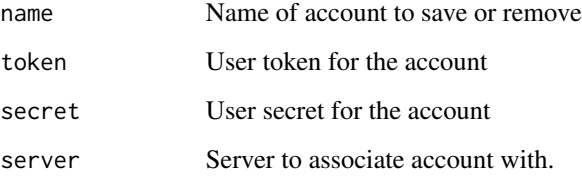

#### See Also

Other Account functions: [accounts\(](#page-2-1)), [connectApiUser\(](#page-12-2))

# Examples

## Not run:

```
# register an account
setAccountInfo("user", "token", "secret")
# remove the same account
removeAccount("user")
```
## End(Not run)

setProperty *Set Application property*

# Description

Set a property on currently deployed ShinyApps application.

# Usage

```
setProperty(
 propertyName,
 propertyValue,
 appPath = getwd(),
 appName = NULL,
 account = NULL,server = NULL,
  force = FALSE
\mathcal{E}
```
#### <span id="page-36-0"></span>showInvited 37

#### Arguments

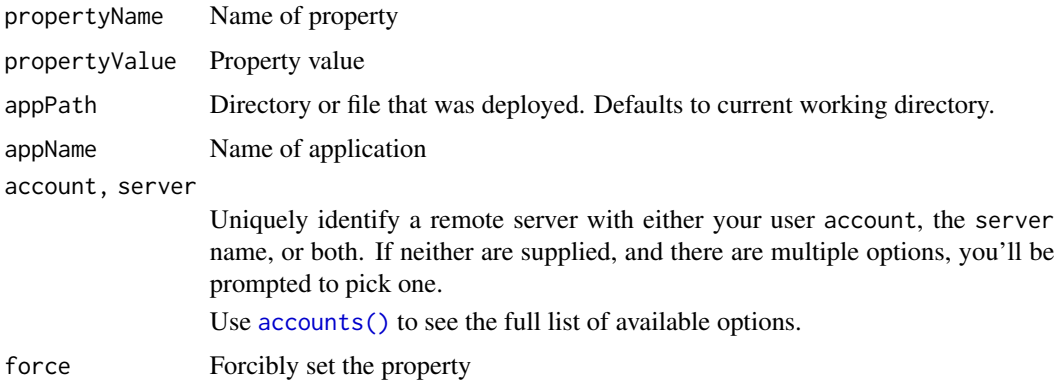

# Note

This function only works for ShinyApps servers.

#### Examples

## Not run:

# set instance size for an application setProperty("application.instances.count", 1)

# disable application package cache setProperty("application.package.cache", FALSE)

## End(Not run)

<span id="page-36-1"></span>showInvited *List invited users for an application*

# Description

List invited users for an application

# Usage

```
showInvited(appDir = getwd(), appName = NULL, account = NULL, server = NULL)
```
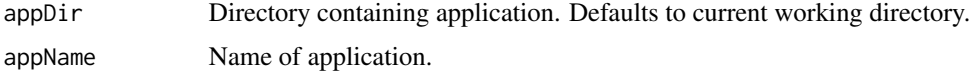

```
account, server
```
Uniquely identify a remote server with either your user account, the server name, or both. If neither are supplied, and there are multiple options, you'll be prompted to pick one.

Use [accounts\(\)](#page-2-1) to see the full list of available options.

# Note

This function works only for ShinyApps servers.

#### See Also

[addAuthorizedUser\(\)](#page-4-1) and [showUsers\(\)](#page-41-1)

#### showLogs *Show Application Logs*

#### Description

Show the logs for a deployed ShinyApps application.

#### Usage

```
showLogs(
  appPath = getwd(),
  appFile = NULL,
 appName = NULL,account = NULL,server = NULL,
 entries = 50,
  streaming = FALSE
\mathcal{L}
```
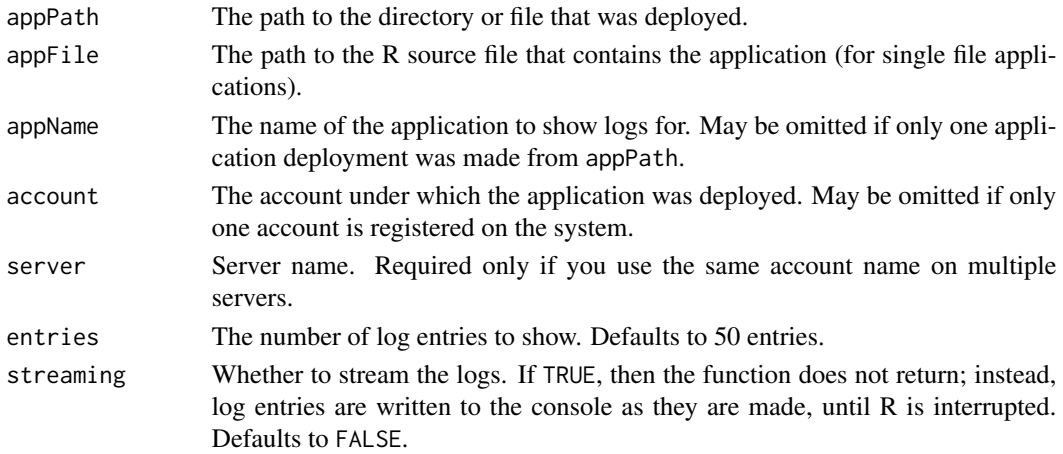

#### <span id="page-38-0"></span>showMetrics 39

# Note

This function only uses the libcurl transport, and works only for ShinyApps servers.

showMetrics *Show Application Metrics*

# Description

Show application metrics of a currently deployed application. This function only works for ShinyApps servers.

#### Usage

```
showMetrics(
 metricSeries,
 metricNames,
 appDir = getwd(),
 appName = NULL,account = NULL,server = "shinyapps.io",
 from = NULL,until = NULL,interval = NULL
)
```
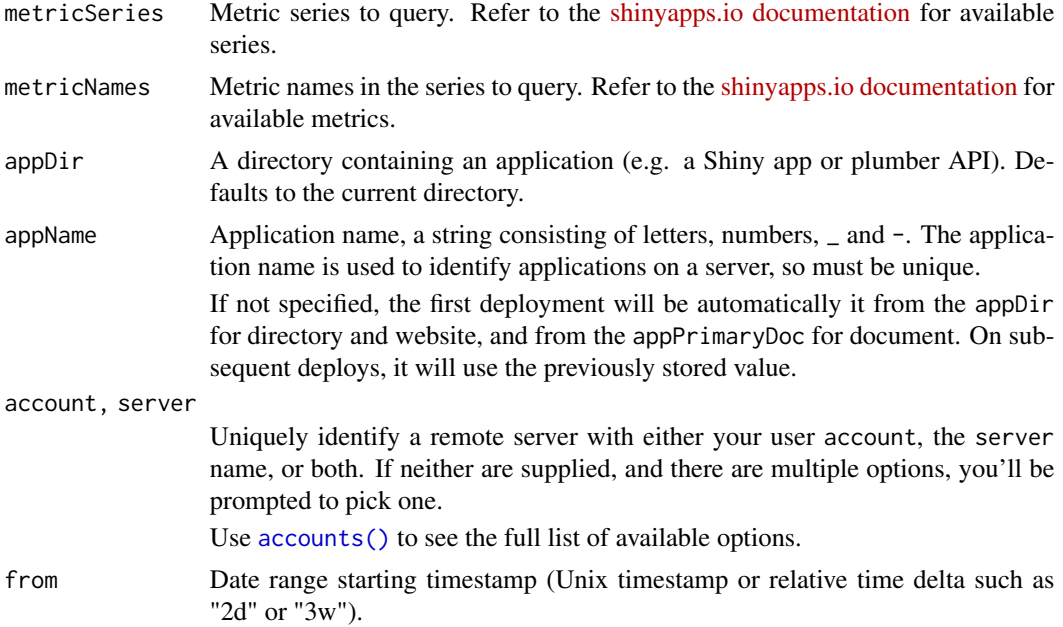

<span id="page-39-0"></span>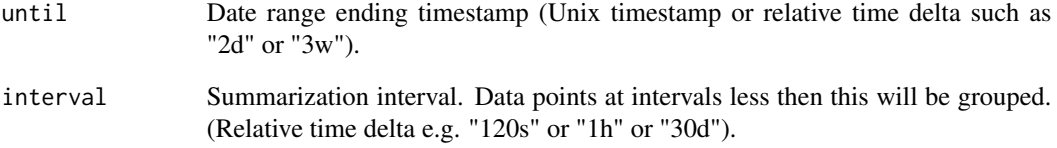

showProperties *Show Application property*

# Description

Show properties of an application deployed to ShinyApps.

# Usage

```
showProperties(
 appPath = getwd(),
 appName = NULL,
 account = NULL,server = NULL
)
```
# Arguments

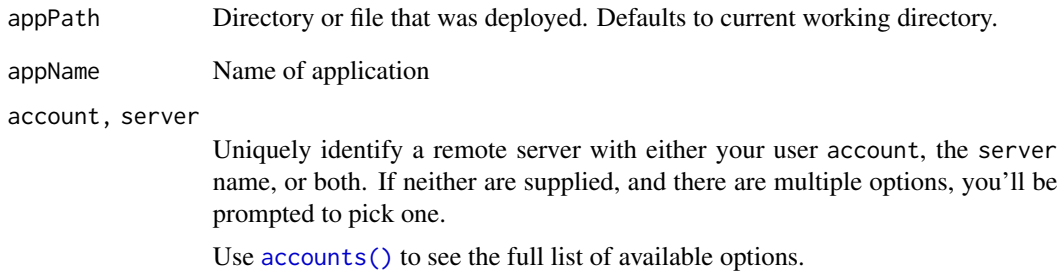

# Note

This function works only for ShinyApps servers.

<span id="page-40-0"></span>

Show application usage of a currently deployed application

# Usage

```
showUsage(
 appDir = getwd(),
 appName = NULL,account = NULL,server = NULL,
 usageType = "hours",
 from = NULL,
 until = NULL,
 interval = NULL
)
```
# Arguments

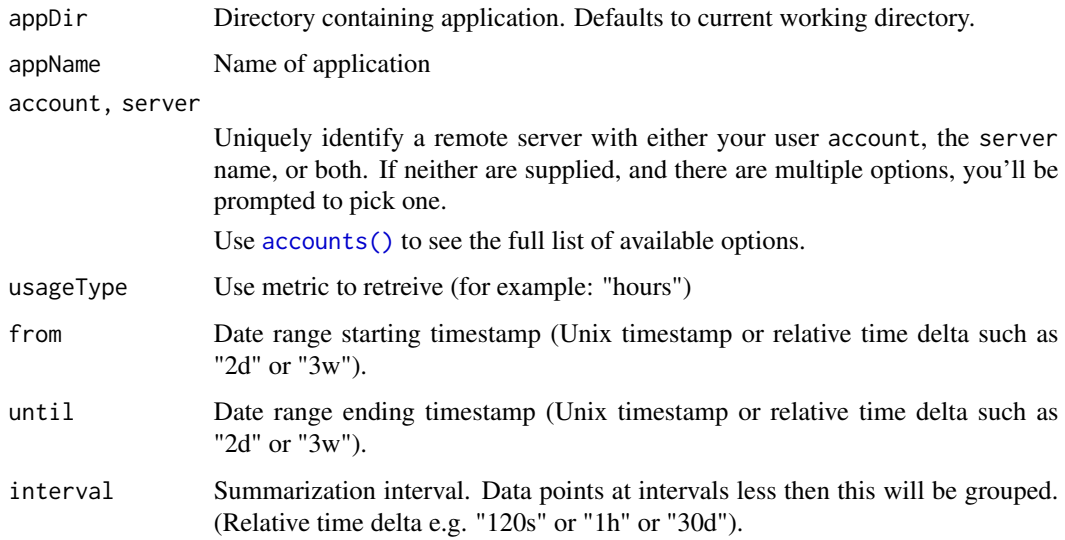

# Note

This function only works for ShinyApps servers.

<span id="page-41-1"></span><span id="page-41-0"></span>

List authorized users for an application

# Usage

```
showUsers(appDir = getwd(), appName = NULL, account = NULL, server = NULL)
```
#### Arguments

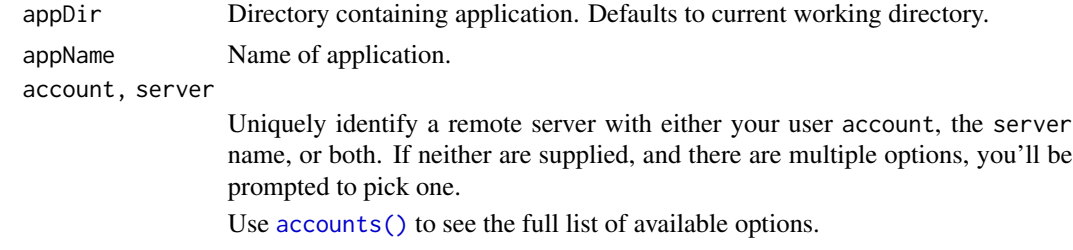

#### Note

This function works only for ShinyApps servers.

# See Also

[addAuthorizedUser\(\)](#page-4-1) and [showInvited\(\)](#page-36-1)

syncAppMetadata *Update deployment records*

# Description

Update the deployment records for applications published to Posit Connect. This updates application title and URL, and deletes records for deployments where the application has been deleted on the server.

#### Usage

```
syncAppMetadata(appPath = ".")
```
#### Arguments

appPath The path to the directory or file that was deployed.

<span id="page-42-1"></span><span id="page-42-0"></span>taskLog *Show task log*

# Description

Writes the task log for the given task

# Usage

```
taskLog(taskId, account = NULL, server = NULL, output = NULL)
```
# Arguments

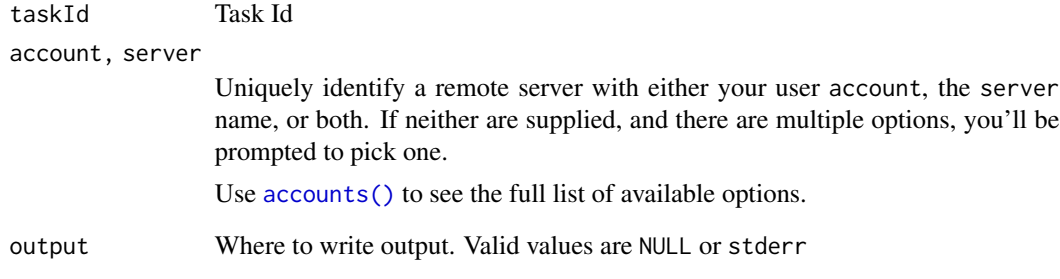

# See Also

[tasks\(\)](#page-43-1)

# Examples

## Not run:

# write task log to stdout taskLog(12345)

```
# write task log to stderr
taskLog(12345, output="stderr")
```
<span id="page-43-1"></span><span id="page-43-0"></span>

List Tasks

# Usage

tasks(account = NULL, server = NULL)

#### Arguments

account, server

Uniquely identify a remote server with either your user account, the server name, or both. If neither are supplied, and there are multiple options, you'll be prompted to pick one.

Use [accounts\(\)](#page-2-1) to see the full list of available options.

#### Value

Returns a data frame with the following columns:

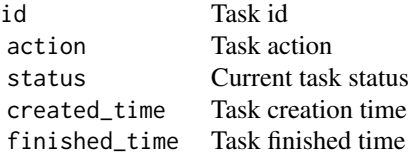

#### See Also

[taskLog\(\)](#page-42-1)

#### Examples

## Not run:

# list tasks for the default account tasks()

<span id="page-44-1"></span><span id="page-44-0"></span>

Terminate and archive a currently deployed ShinyApps application.

# Usage

```
terminateApp(appName, account = NULL, server = NULL, quiet = FALSE)
```
# Arguments

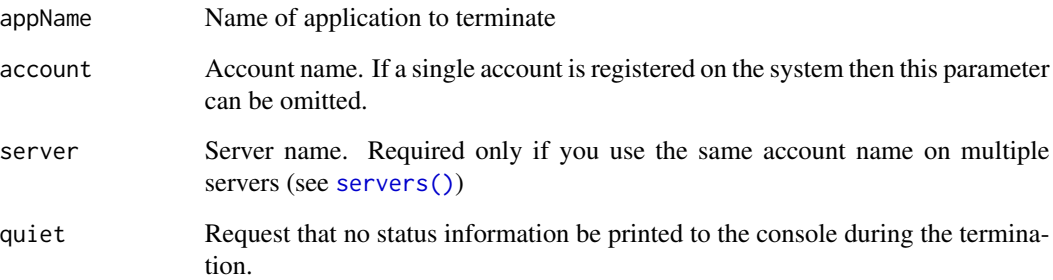

# Note

This function only works for ShinyApps servers.

# See Also

[applications\(\)](#page-9-1), [deployApp\(\)](#page-13-1), and [restartApp\(\)](#page-30-1)

# Examples

## Not run:

# terminate an application terminateApp("myapp")

<span id="page-45-0"></span>

Unset a property on currently deployed ShinyApps application (restoring to its default value)

# Usage

```
unsetProperty(
 propertyName,
  appPath = getwd(),
 appName = NULL,
 account = NULL,
  server = NULL,
  force = FALSE
)
```
# Arguments

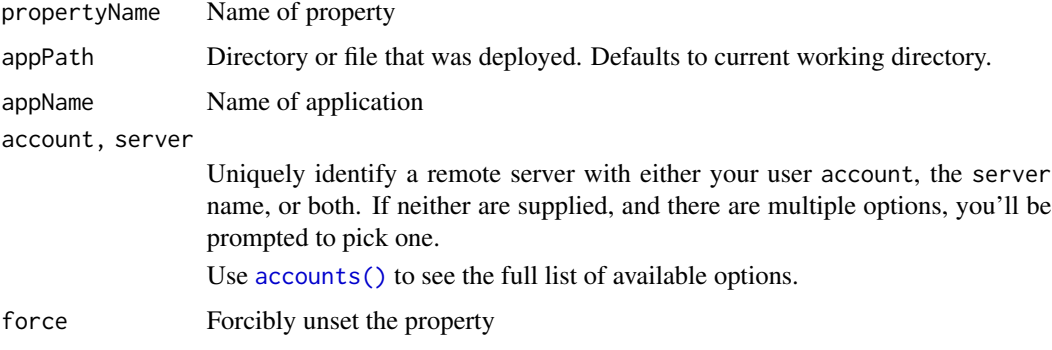

#### Note

This function only works for ShinyApps servers.

# Examples

## Not run:

```
# unset application package cache property to revert to default
unsetProperty("application.package.cache")
```
<span id="page-46-0"></span>Use writeManifest() to generate a manifest.json. Among other things, you can commit this file to git to activate [Git-Backed content](https://docs.posit.co/connect/user/git-backed/) for Posit Connect.

manifest.json contains a list of all files in the app along with their dependencies, so you will need to re-run writeManifest() when either of these change.

#### Usage

```
writeManifest(
  appDir = getwd(),
  appFiles = NULL,appFileManifest = NULL,
  appPrimaryDoc = NULL,
  appMode = NULL,
  contentCategory = NULL,
  python = NULL,
  forceGeneratePythonEnvironment = FALSE,
  quarto = NA,
  image = NULL,envManagement = NULL,
  envManagementR = NULL,
  envManagementPy = NULL,
  verbose = FALSE,
  quiet = FALSE)
```
#### Arguments

appDir A directory containing an application (e.g. a Shiny app or plumber API). Defaults to the current directory. appFiles, appFileManifest Use appFiles to specify a character vector of files to bundle in the app or appManifestFiles to provide a path to a file containing a list of such files. If neither are supplied, will bundle all files in appDir, apart from standard exclusions and files listed in a .rscignore file. See [listDeploymentFiles\(\)](#page-26-1) for more details. appPrimaryDoc If the application contains more than one document, this parameter indicates the primary one, as a path relative to appDir. Can be NULL, in which case the primary document is inferred from the contents being deployed. appMode Optional; the type of content being deployed. Provide this option when the inferred type of content is incorrect. This can happen, for example, when static

<span id="page-47-0"></span>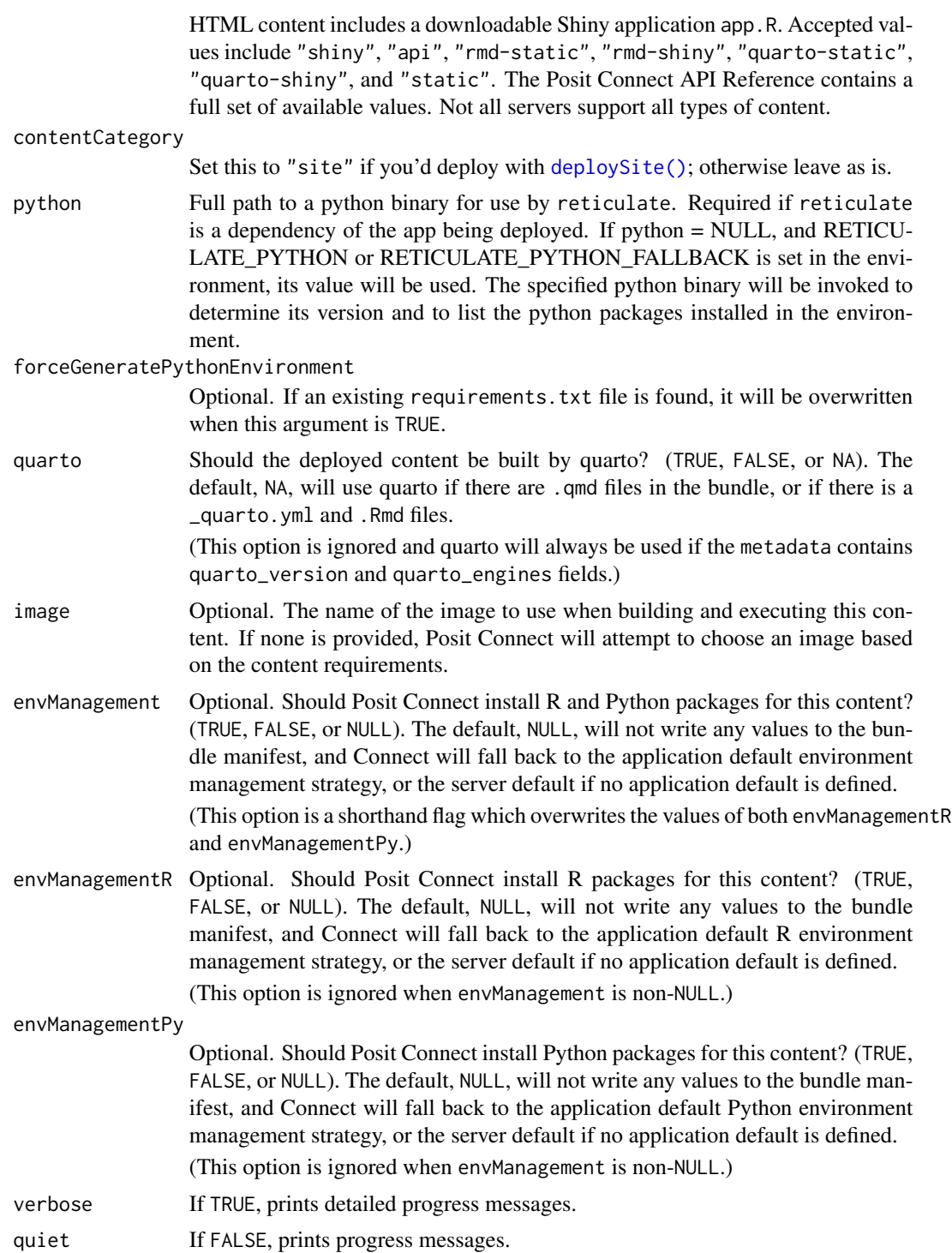

# <span id="page-48-0"></span>**Index**

∗ Account functions accounts, [3](#page-2-0) connectApiUser, [13](#page-12-0) setAccountInfo, [35](#page-34-0) ∗ Deployment functions applications, [10](#page-9-0) deployAPI, [14](#page-13-0) deployApp, [14](#page-13-0) deployDoc, [19](#page-18-0) deploySite, [21](#page-20-0) deployTFModel, [23](#page-22-0) accountInfo *(*accounts*)*, [3](#page-2-0) accounts, [3,](#page-2-0) *[13](#page-12-0)*, *[36](#page-35-0)* accounts(), *[4,](#page-3-0) [5](#page-4-0)*, *[10](#page-9-0)*, *[12](#page-11-0)*, *[16](#page-15-0)*, *[22](#page-21-0)*, *[26](#page-25-0)*, *[29,](#page-28-0) [30](#page-29-0)*, *[37](#page-36-0)[–44](#page-43-0)*, *[46](#page-45-0)* accountUsage, [4](#page-3-0) addAuthorizedUser, [5](#page-4-0) addAuthorizedUser(), *[29](#page-28-0)*, *[38](#page-37-0)*, *[42](#page-41-0)* addLinter, [6](#page-5-0) addLinter(), *[24](#page-23-0)* addServer, [7](#page-6-0) addServerCertificate *(*addServer*)*, [7](#page-6-0) appDependencies, [8](#page-7-0) applications, [10,](#page-9-0) *[14](#page-13-0)*, *[18](#page-17-0)*, *[20](#page-19-0)*, *[23](#page-22-0)* applications(), *[12](#page-11-0)*, *[18](#page-17-0)*, *[21](#page-20-0)*, *[29](#page-28-0)*, *[31](#page-30-0)*, *[45](#page-44-0)* authorizedUsers, [11](#page-10-0)

configureApp, [12](#page-11-0) connectApiUser, *[3](#page-2-0)*, [13,](#page-12-0) *[36](#page-35-0)* connectUser *(*connectApiUser*)*, [13](#page-12-0) connectUser(), *[3](#page-2-0)*, *[7](#page-6-0)*

deployAPI, *[11](#page-10-0)*, [14,](#page-13-0) *[18](#page-17-0)*, *[20](#page-19-0)*, *[23](#page-22-0)* deployApp, *[11](#page-10-0)*, *[14](#page-13-0)*, [14,](#page-13-0) *[20](#page-19-0)*, *[23](#page-22-0)* deployApp(), *[11,](#page-10-0) [12](#page-11-0)*, *[14](#page-13-0)*, *[19](#page-18-0)*, *[21,](#page-20-0) [22](#page-21-0)*, *[29](#page-28-0)*, *[31](#page-30-0)*, *[45](#page-44-0)* deployDoc, *[11](#page-10-0)*, *[14](#page-13-0)*, *[18](#page-17-0)*, [19,](#page-18-0) *[23](#page-22-0)* deployDoc(), *[27](#page-26-0)* deployments, [20](#page-19-0) deployments(), *[17](#page-16-0)*, *[22](#page-21-0)*

deploySite, *[11](#page-10-0)*, *[14](#page-13-0)*, *[18](#page-17-0)*, *[20](#page-19-0)*, [21,](#page-20-0) *[23](#page-22-0)* deploySite(), *[48](#page-47-0)* deployTFModel, *[11](#page-10-0)*, *[14](#page-13-0)*, *[18](#page-17-0)*, *[20](#page-19-0)*, *[23](#page-22-0)*, [23](#page-22-0) forgetDeployment, [23](#page-22-0) lint, [24](#page-23-0) lint(), *[6](#page-5-0)* linter, [25](#page-24-0) linter(), *[6](#page-5-0)*, *[28](#page-27-0)* listAccountEnvVars, [26](#page-25-0) listDeploymentFiles, [27](#page-26-0) listDeploymentFiles(), *[8](#page-7-0)*, *[15](#page-14-0)*, *[27](#page-26-0)*, *[47](#page-46-0)* makeLinterMessage, [28](#page-27-0) makeLinterMessage(), *[25](#page-24-0)* purgeApp, [28](#page-27-0) removeAccount *(*accounts*)*, [3](#page-2-0) removeAccount(), *[20](#page-19-0)* removeAuthorizedUser, [29](#page-28-0) removeAuthorizedUser(), *[5](#page-4-0)* removeServer *(*addServer*)*, [7](#page-6-0) resendInvitation, [30](#page-29-0) restartApp, [31](#page-30-0) restartApp(), *[18](#page-17-0)*, *[29](#page-28-0)*, *[45](#page-44-0)* RMarkdown, *[14](#page-13-0)* rmarkdown::find\_external\_resources(), *[19](#page-18-0)* rpubsUpload, [32](#page-31-0) rsconnectOptions, [33](#page-32-0) rsconnectPackages, *[10](#page-9-0)* serverInfo *(*servers*)*, [35](#page-34-0) servers, [35](#page-34-0) servers(), *[3](#page-2-0)*, *[28](#page-27-0)*, *[31](#page-30-0)*, *[45](#page-44-0)* setAccountInfo, *[3](#page-2-0)*, *[13](#page-12-0)*, [35](#page-34-0) setAccountInfo(), *[3](#page-2-0)*, *[11](#page-10-0)* setProperty, [36](#page-35-0) shiny, *[14](#page-13-0)*

50 INDEX

```
37
showInvited()
, 30
, 42
38
showMetrics
, 39
showProperties
, 40
showUsage
, 41
showUsers
, 42
showUsers()
,
5
, 29
, 38
syncAppMetadata
, 42
```
taskLog , [43](#page-42-0) taskLog() , *[44](#page-43-0)* tasks , [44](#page-43-0) tasks() , *[43](#page-42-0)* terminateApp , [45](#page-44-0) terminateApp() , *[11](#page-10-0)* , *[18](#page-17-0)* , *[31](#page-30-0)*

unsetProperty , [46](#page-45-0) updateAccountEnvVars *(*listAccountEnvVars *)* , [26](#page-25-0)

writeManifest , [47](#page-46-0)